# **Accepting a Roommate Group Requesta**

#### STEP<sub>1</sub>

When you hk e kn incoming Roommkte Group Request, you will see it on yourk Roommkte Requests/Group Formktion page under "Incoming Requests."k

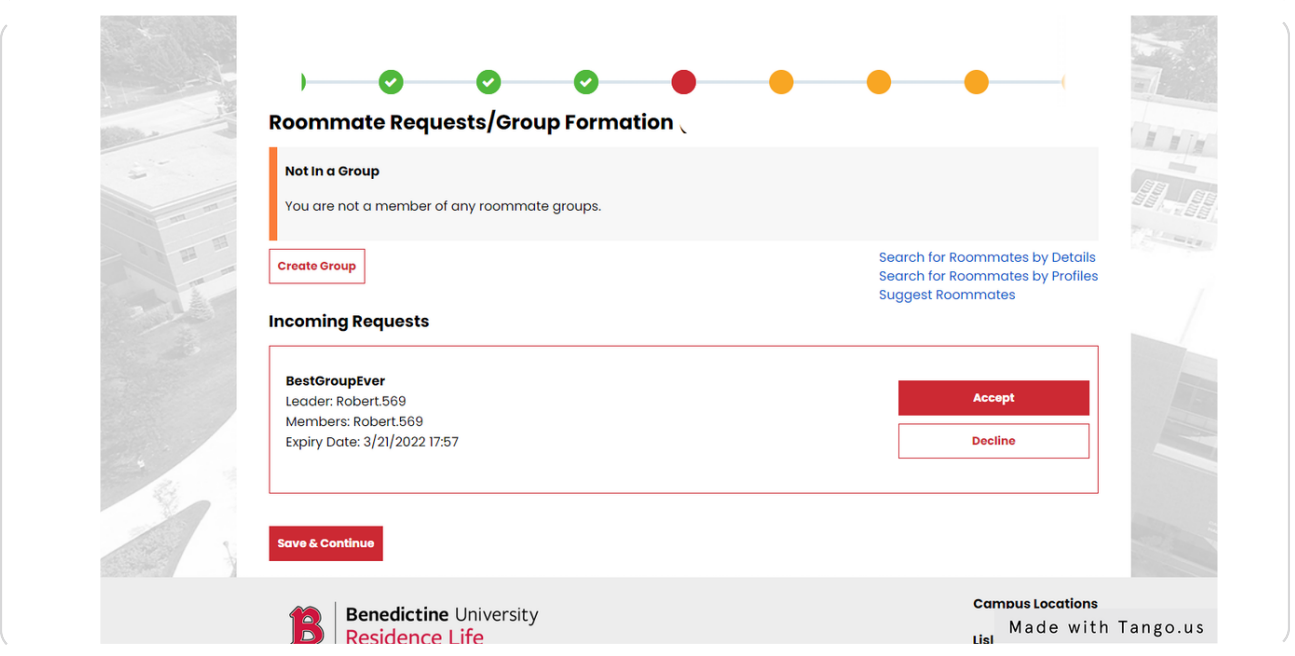

### STEP<sub>2</sub>

Click on Accept to akcept this request. You ako hk e the option to Declinek the request.k

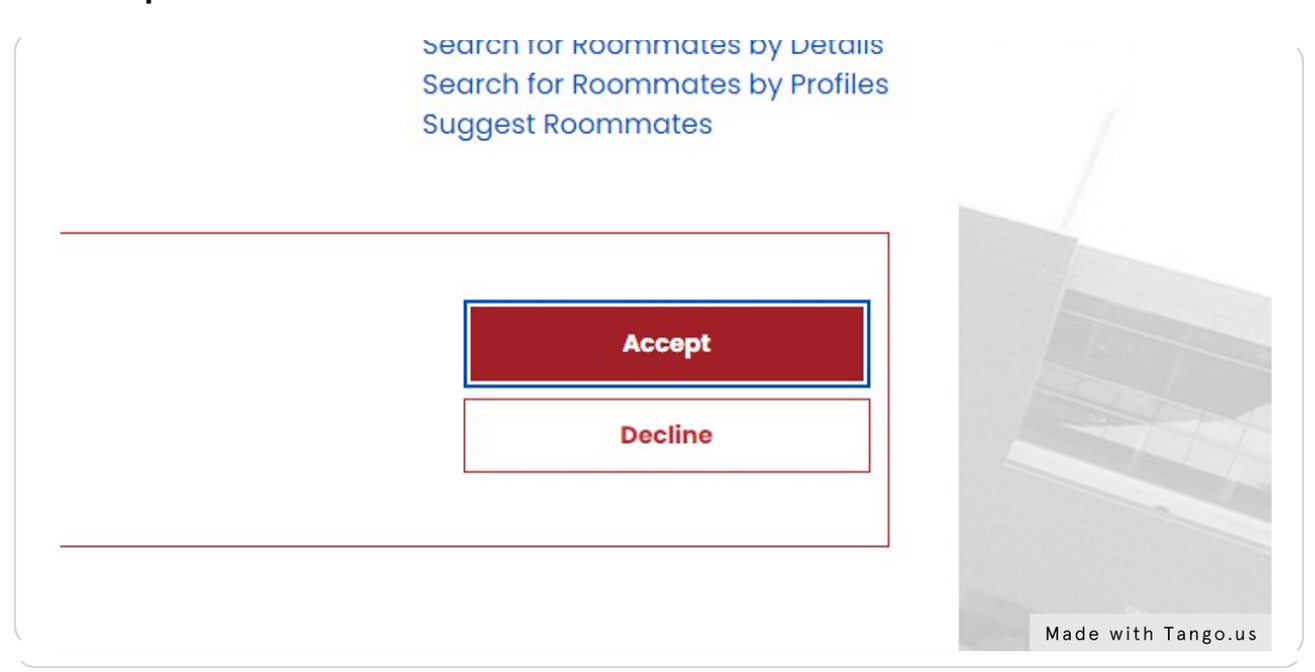

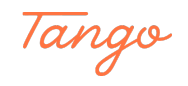

## Click on Sk e & Continue - knd thkt's it! You ckn return to this page to lek ek the group, if needed.k

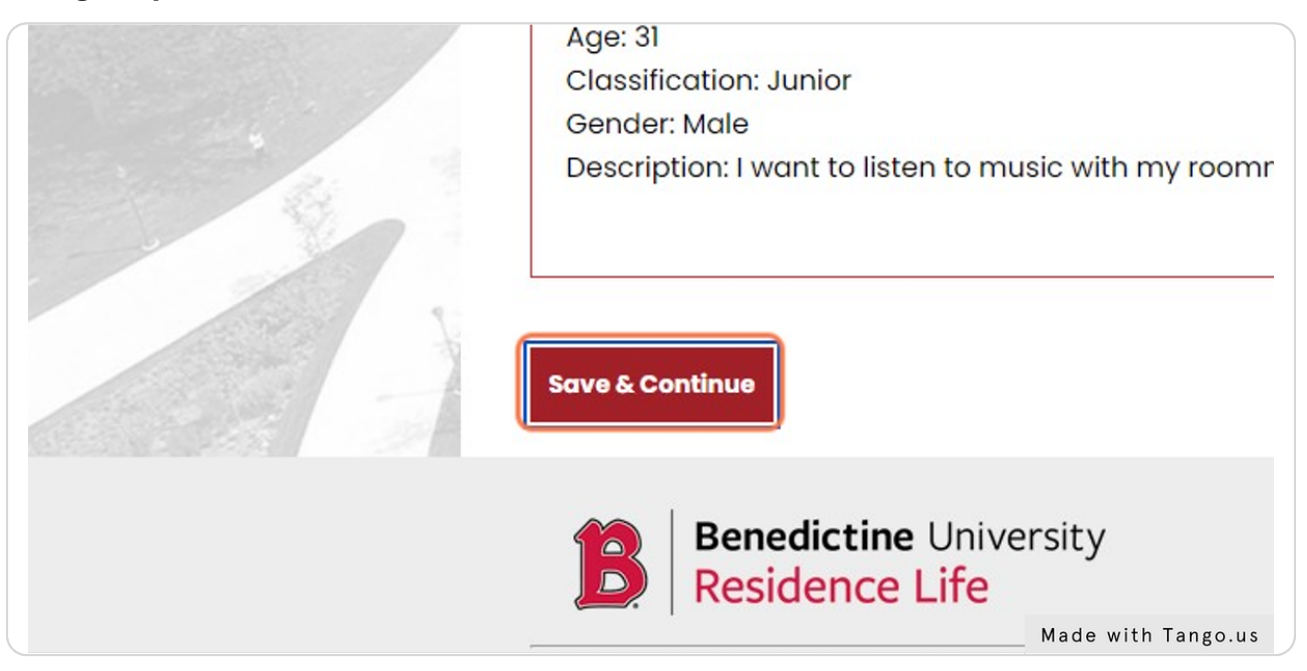

#### STEP 4

## Your completed roommkte group will look like this:k

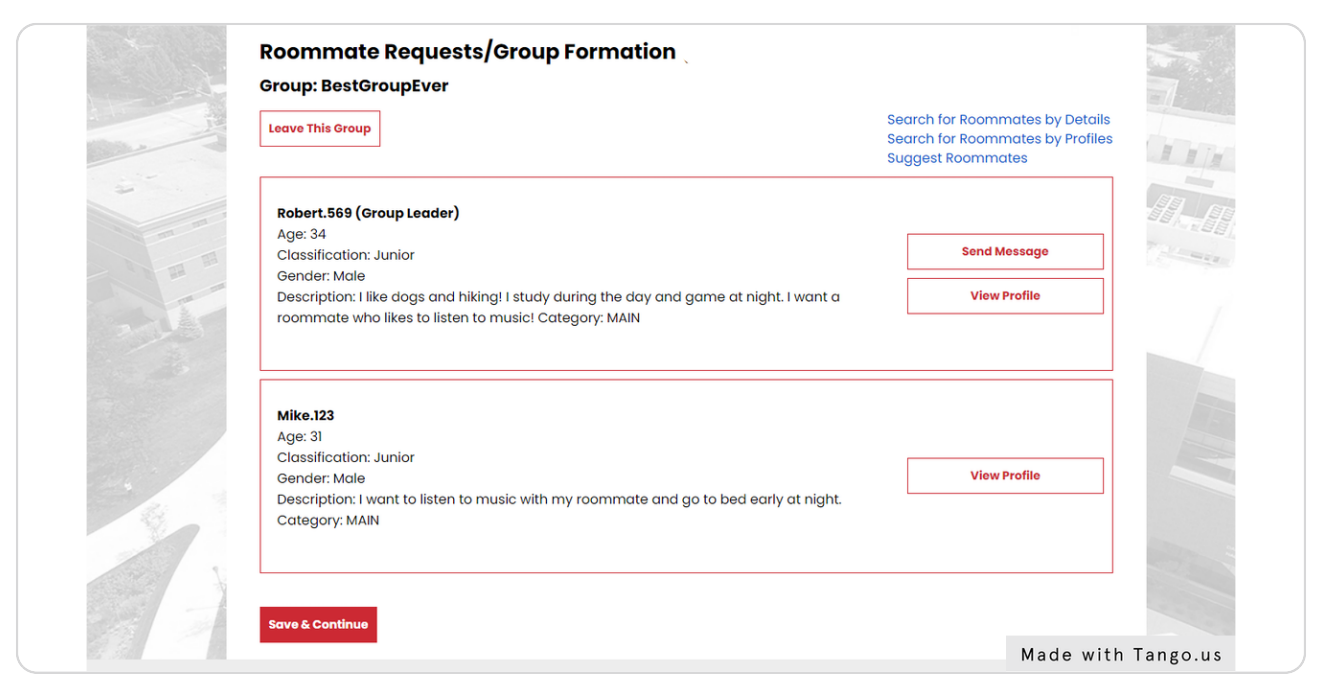

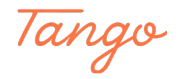